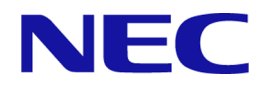

# **WebSAM Network Flow Analyzer 2.2**

# リリースメモ

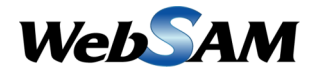

NFA00RJ0220-03

# 著作権

本書に記載する内容の著作権は、日本電気株式会社に帰属します。本書の内容の一部、また は、全部を日本電気株式会社の書面による許可なくコピー、改変することを禁止していま す。

本書の内容には、日本電気株式会社が開示するすべての情報を掲載していない場合、また は、他の方法で開示している情報と表現が異なっている場合があります。また、本書の内容 は、将来、予告なしに変更または、廃止する場合がありますので、あらかじめご承知おきく ださい。

本書を制作するにあたり、正確さを期するために万全の注意を払っておりますが、日本電気 株式会社は、本書の内容に関し、その正確性、有用性、確実性、その他のいかなる保証もい たしません。また、日本電気株式会社は、本書の技術的、もしくは、編集上の間違いや欠落 について、一切の責任を負いません。

# 輸出時の注意

本製品を輸出する場合には、外国為替および外国貿易法ならびに米国の輸出管理関連法規な どの規制をご確認の上、必要な手続きをお取りください。

なお、ご不明な場合は、弊社担当営業にお問合せください。

# 商標

- NEC、NEC ロゴは、日本およびその他の国における日本電気株式会社の商標および登 録商標です。
- Microsoft、Microsoft Edge、Internet Explorer は、米国 Microsoft Corporation の米国および その他の国における登録商標です。
- Google Chrome は、Google Inc. の登録商標または商標です。
- Firefox は、Mozilla Foundation の米国およびその他の国における登録商標または商標で す。
- Linux は Linus Torvalds 氏の米国およびその他の国における登録商標です。
- Red Hat は Red Hat Software,Inc. の商標または登録商標です。
- Intel、Xeon、Intel Core は、Intel Corporation の米国ならびに他の国における商標または 登録商標です。
- Cisco、IOS、Catalyst は、Cisco Systems, Inc.およびその関連会社の米国ならびに他の国 における登録商標です。
- 本製品には、Visigoth Software Society (http://www.visigoths.org/) によって開発されたソフ トウェアが含まれています。
- そのほかの会社名ならびに商標名は各社の商標または登録商標です。
- 本文中では™や ® は明記していません。

# はじめに

このたびは、WebSAM Network Flow Analyzer 2.2 (以降、NFA と略記します) をお買い求めい ただき、誠にありがとうございます。NFA では、ネットワークを流れる通信のフロー情報を 分析することで、様々な通信の状況を可視化することができます。

本書では、NFA のリリース項目、および、NFA のインストールメディアの収録内容につい て説明しています。NFA をご使用になる前に本書の内容を確認してください。

# 本書の表記規則

本書では、注意すべき事項や補足事項について、以下の表記を用います。

#### 注意補足事項の表記

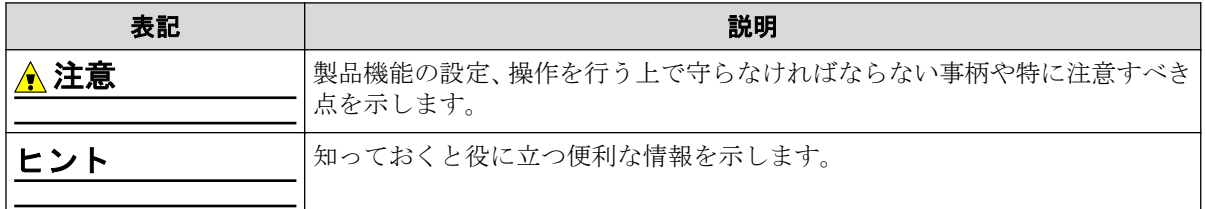

本書では、以下の表記規則に従って記述しています。

表記規則

| 表記                      | 説明                                | 例                                                              |
|-------------------------|-----------------------------------|----------------------------------------------------------------|
| П                       | 目名、ボタンなどの画面要素を示  ン<br>します。        | ダイアログ、タブ、メニュー、項 [ <b>ダッシュボート</b> ]タブ、[OK]ボタ                    |
| $\leq$ userinput $\geq$ | 目、および入力値を示します。                    | ユーザー環境により変化する項 <% インス トールディ レク ト<br>$ y\%>$ , $\leq$ filepath> |
| configuration file      | 設定ファイルの記述内容を示しま 以下の値を設定します。<br>す。 |                                                                |
|                         |                                   | $port = 27120$                                                 |
| command line            | コマンドライン操作を示します。                   | 以下のコマンドを実行します。                                                 |
|                         |                                   | rpm -q nec-nfa-controller<br>S                                 |

本書では、以下の略称を用いて記述しています。

略称表現

| 正式表記                                       | 略称表現        |
|--------------------------------------------|-------------|
| <b>WebSAM Network Flow Analyzer</b>        | <b>NFA</b>  |
| <b>WebSAM Integrated Management Server</b> | <b>IMS</b>  |
| <b>WebSAM NetvisorPro V</b>                | NetvisorPro |

本製品は、デフォルトでは、以下のディレクトリにインストールします。

### デフォルトのインストール先**:**

/opt/nec/nfa

本書では、上記のインストール先を*<%*インストールディレクトリ*%>*と記述します。インス トール先を変更している場合は、適宜読み替えてください。

インストールの際に、本製品で管理するデータの格納先をインストール先とは異なるディレ クトリに設定することができます。本書では、この場合のデータの格納先を*<%*データディ レクトリ*%>*と記述します。インストール先とデータ格納先を分離していない場合は、*<%* データディレクトリ*%>*と*<%*インストールディレクトリ*%>*は、同じディレクトリを指しま す。

# 目次

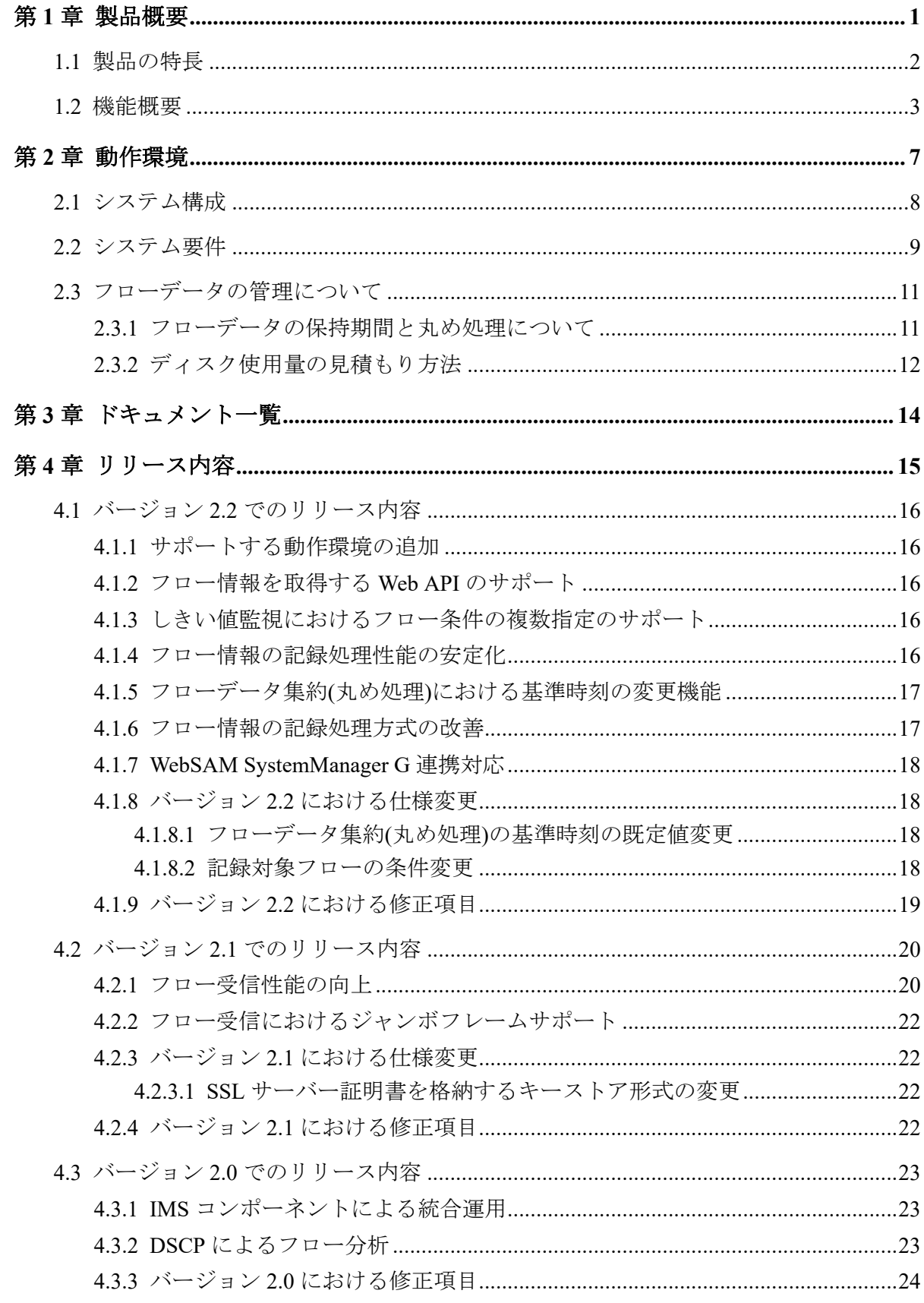

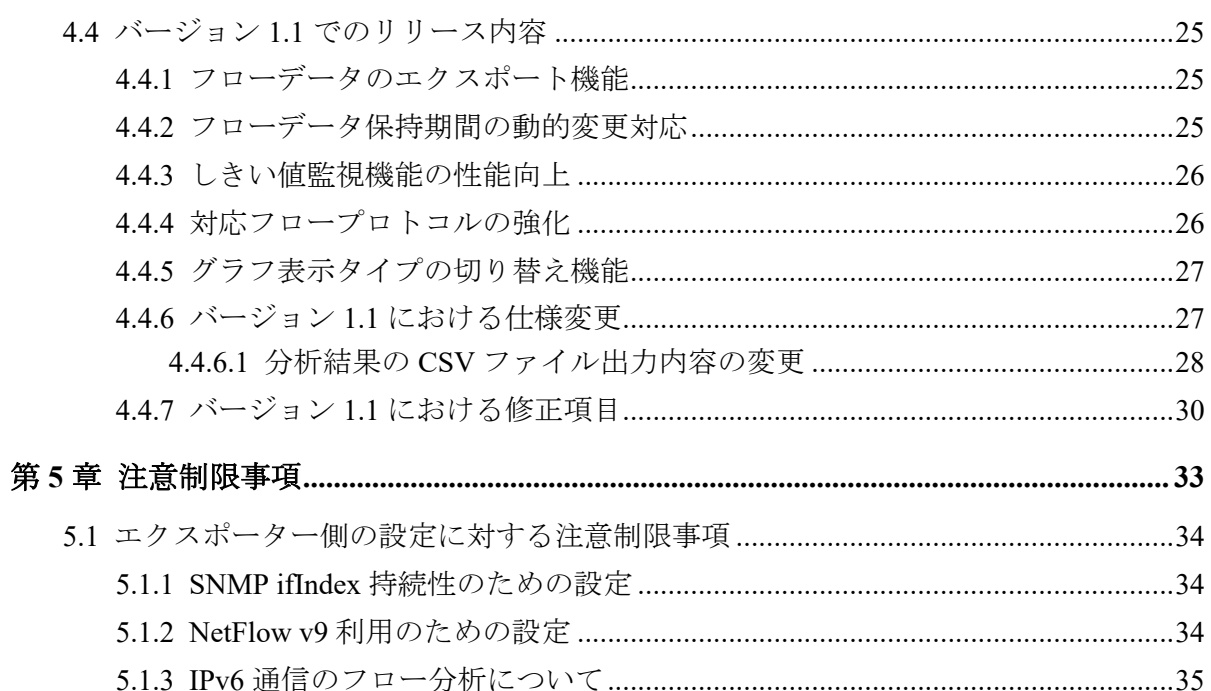

# <span id="page-8-0"></span>第1章 製品概要

NFAの製品概要について説明します。

# 目次

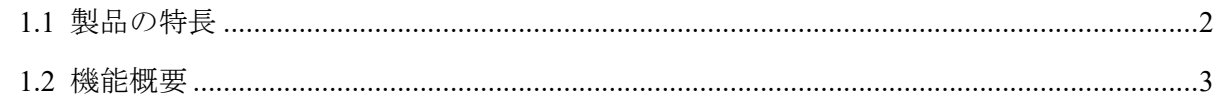

# <span id="page-9-0"></span>1.1 製品の特長

NFA では、ネットワークを流れる通信のフロー情報を、直感的で簡単な操作で分析してい き、通信状況を様々な視点で可視化することができます。

NFA は、どこから、どこ宛に、何の通信が、どれだけ行われているのか を細かく分析、表 示することで、ネットワークの安定運用をサポートします。

### フロー情報(NetFlow、IPFIX、sFlow)から通信状況を詳細に分析

ネットワークの通信状況を調べる方法として、一般的に SNMP が多く用いられています。 しかし、SNMP では、スイッチやルーターの各インターフェイスを流れる通信量を調べるこ とはできても、その通信量の内訳を調べることは困難です。

NFA では、SNMP ではなく、フロー情報(NetFlow、IPFIX、sFlow)を用いて通信状況を分析 します。フロー情報を用いた分析により、SNMP では調べることができなかった、どこか ら、どこ宛に何の通信がどれだけ行われているのかの通信量の内訳を細かく調べることが可 能です。通信状況を詳細に把握することで、ネットワーク障害の原因調査やキャパシティ管 理業務を効率的に行えるようになります。

## 簡単な操作でドリルダウン分析が可能

NFA では、画面上のグラフ、一覧の情報をクリック1つで、簡単に絞り込んでいくことがで きます。

例えば、以下のように、画面に表示した情報に対し、直感的で簡単な操作を行っていくこと で、より細かな通信状況を即座に確認していくことができます。

操作例:

1. 各インターフェイスを流れる通信量の表示から、特定のインターフェイス(仮に Ethernet1/1)を選択します。

(選択した Ethernet1/1 を流れる通信の表示に絞り込まれます。)

- 2. 各アプリケーションの通信量の表示から特定のアプリケーション(仮に http)を選択し ます。
- 3. Ethernet1/1 を流れる http 通信量に関する分析結果が表示されます。

## 表示内容の自由なカスタマイズ機能を提供

NFA では、可視性の向上を図るために表示内容を自由にカスタマイズすることができます。 例えば、以下のように、運用環境に合わせて、表示、分析のカスタマイズを行っていくこと で、ネットワークの状況を正確に把握できるようになります。 カスタマイズ例:

- <span id="page-10-0"></span>• NFA にログインするユーザー毎に、ダッシュボード(メイン画面)で表示するグラフや一 覧の内容を定義し、運用することができます。
- 独自の業務アプリケーション通信の定義や IP アドレスの範囲指定による部門の定義を 行うことで、分析結果をより分かり易く表現することができます。

# 1.2 機能概要

NFA が提供する機能概要について説明します。

# ダッシュボード

- NFA にログインしたユーザーが担当するネットワーク範囲について、現在の通信状況 やイベント発生状況をリアルタイムに表示します。
- 表示するすべての分析結果を CSV ファイル形式で外部出力することができます。
- グラフや一覧を表示する構成要素である[ウィジェット]をドラッグ&ドロップの操作で 自由に配置でき、ユーザー毎の運用に合わせたダッシュボード定義を簡単に作成するこ とができます。

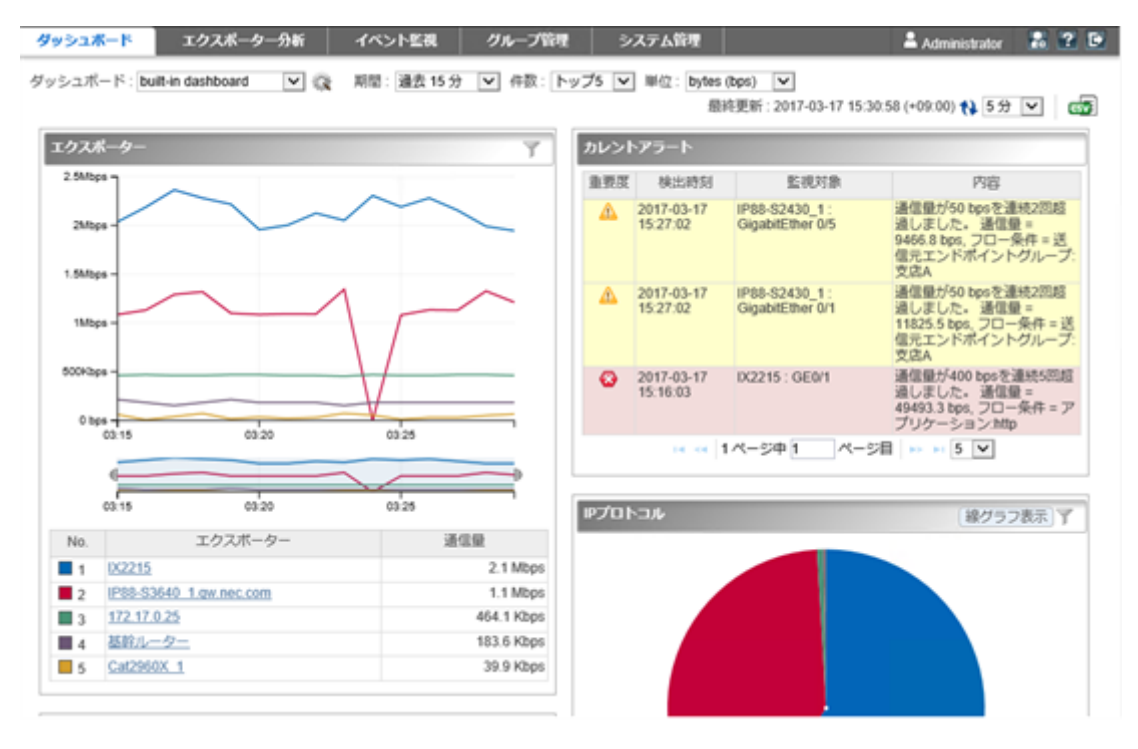

#### 図 **1-1** ダッシュボード表示

# エクスポーター分析

• フロー情報を送信してくるエクスポーターやそのインターフェイスを絞りこんで、詳細 な通信状況を分析することができます。

- 現在の通信状況だけではなく、過去の通信状況も分析することができ、中長期的な通信 状況の変化の推移を確認することができます。
- ダッシュボード画面と同様に、各分析結果を CSV ファイル形式で外部出力することが できます。

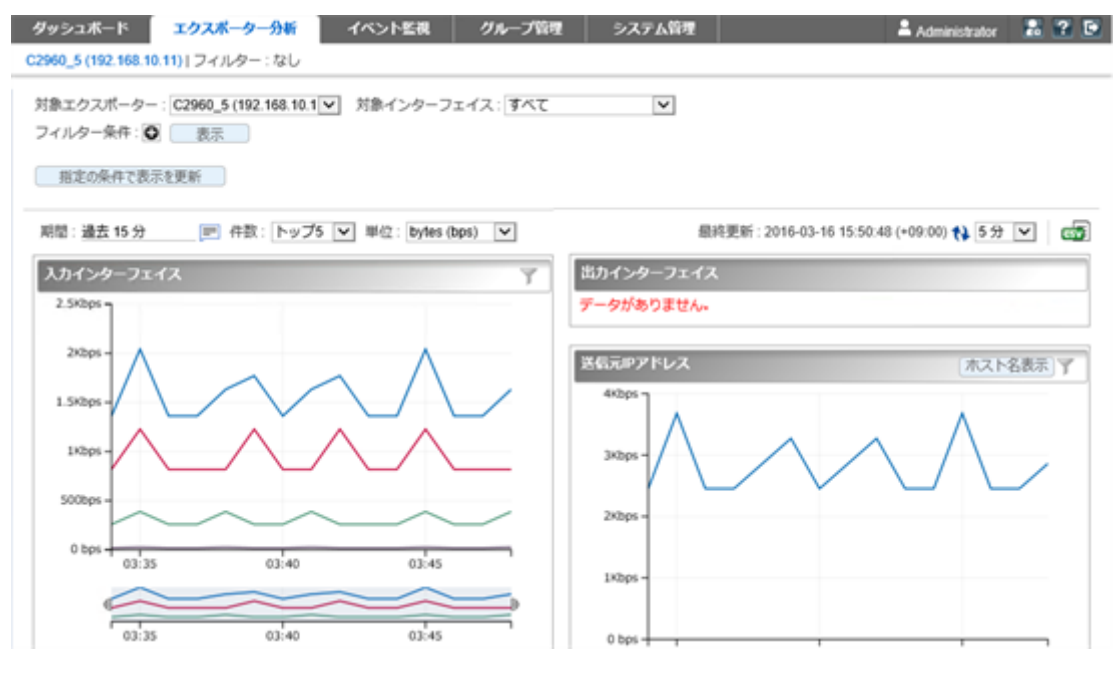

図 **1-2** エクスポーター分析

# イベント監視

- 送信元や宛先の IP アドレス、アプリケーションなどの条件で絞り込んだ通信量に対し、 しきい値監視を行うことができます。
- しきい値超過、回復に関するイベントの発生履歴を一覧で表示します。ダッシュボード 画面にカレントアラートウィジェットを配置した場合は、現在のイベントの発生状況を ダッシュボード画面で見ることができます。
- しきい値超過、回復のイベントは、SNMP トラップ形式で、別の管理システムに送信す ることができます。

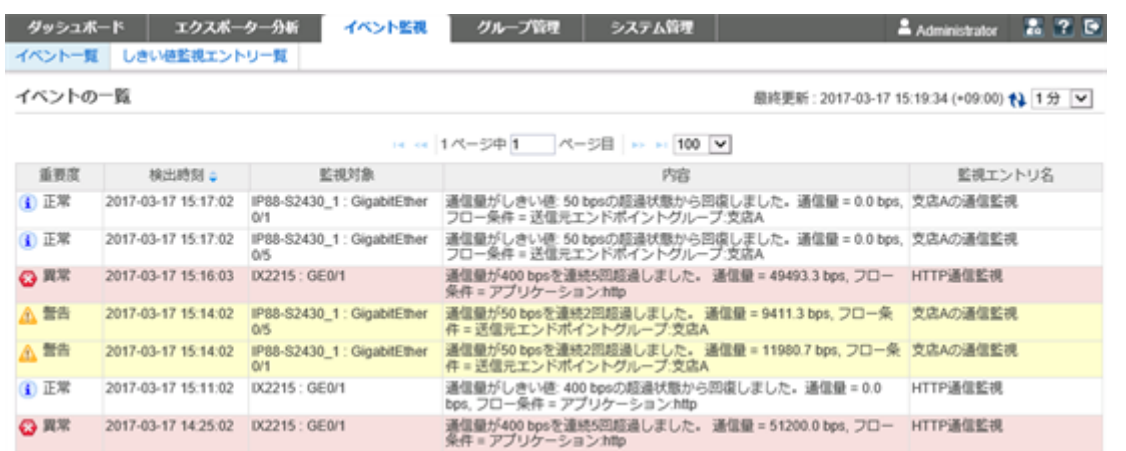

図 **1-3** イベント一覧

# グループ管理

- 通信のエンドポイント(送信元、または宛先)である複数の IP アドレスまたはネットワー クアドレスを部門単位などでグルーピングすることで、グループ単位での通信量の分析 を行うことができます。
- LAG(Link Aggregation)を構成する複数のインターフェイスをグルーピングすることで、 1 つの LAG インターフェイスとして通信量を分析することができます。

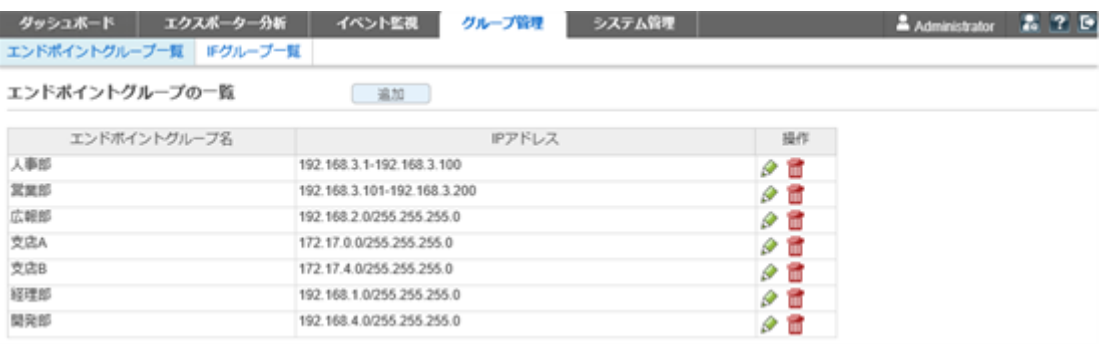

図 **1-4** エンドポイントグループ一覧

## システム管理

- 通信状況の分析で利用するアプリケーションの定義を行うことができます。アプリ ケーションの定義は、IP プロトコルとポート番号の組み合わせの情報に送信元、また は、宛先にあたる IP アドレスを組み合わせることで、細分化したアプリケーション定 義を行うことができます。
- フロー情報を送信するエクスポーターやそのインターフェイスの情報、ライセンスの割 り当て状況を一覧で管理することができます。
- NFA にログインするユーザーのパスワードやデフォルトで表示するダッシュボードの 定義の情報を管理することができます。

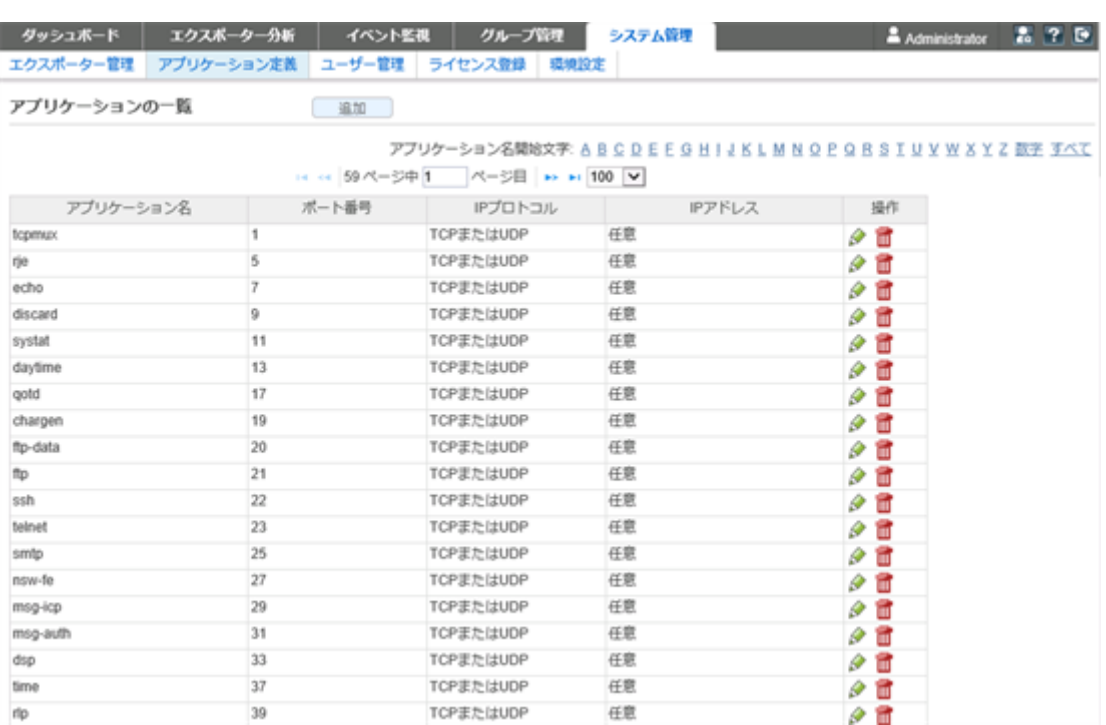

図 **1-5** アプリケーション定義

# <span id="page-14-0"></span>第2章 動作環境

NFA の動作環境について説明します。

# 目次

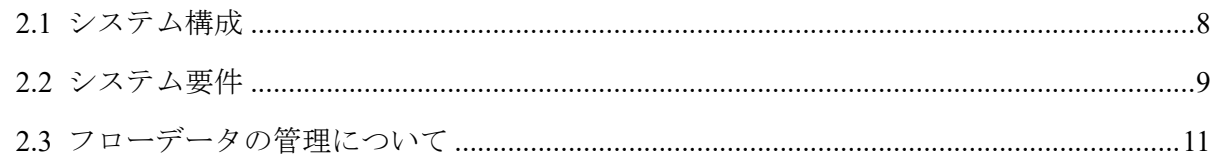

# <span id="page-15-0"></span>2.1 システム構成

NFA のシステム構成について説明します。

# NFA のシステム構成

NFA の運用環境は、「図 2-1 システム構成図(8 ページ)」に示した通り、NFA をインス トールしたサーバー(NFA サーバー)、および、NFA の利用者の端末のほか、エクスポー ター、エンドポイントで構成されます。

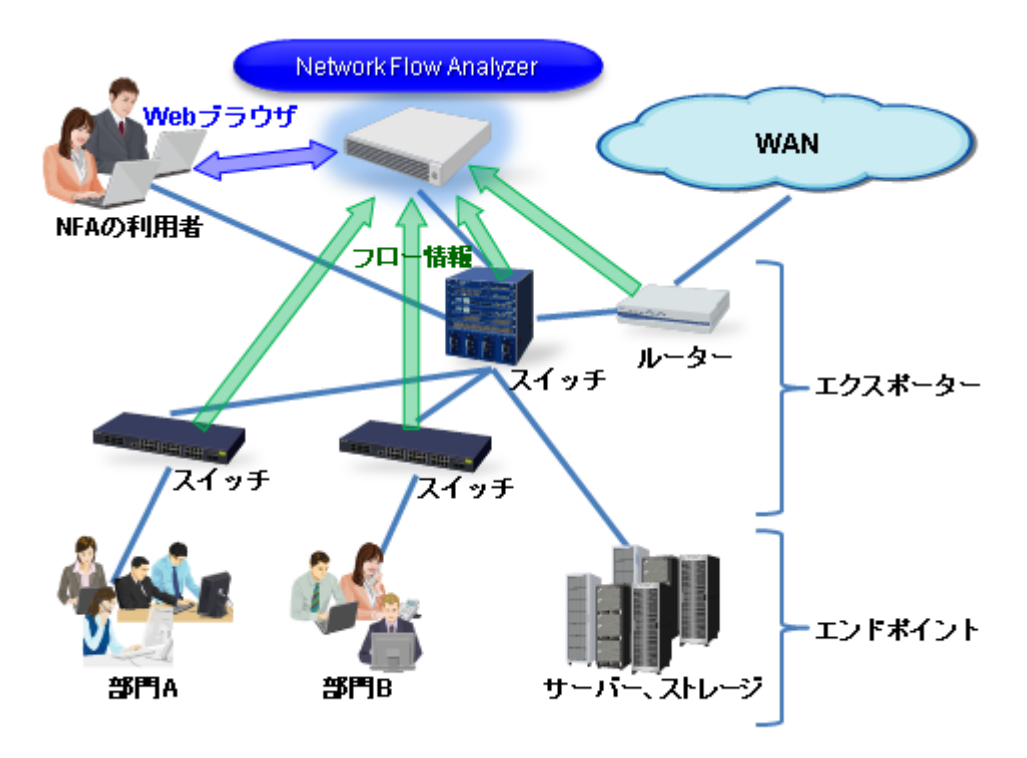

#### 図 **2-1** システム構成図

NFA は、フロー情報を受信・蓄積するフローコレクターとしての役割と、蓄積したフロー情 報から通信状況を分析するフローアナライザーとしての役割の 2 つを持ちます。また、NFA の利用者向けの画面を提供する Web サーバーの機能も内蔵しています。NFA では、フロー コレクター部分を「コレクター」 (collector)、フローアナライザー部分と Web サーバーを合 わせて 「コントローラー」 (controller) と呼びます。

NFA の利用者は、手元にある端末から Web ブラウザーを起動して、NFA の Web コンソール に接続します。

#### ヒント

- NFA では、ネットワークに接続し、通信を行う端末やサーバーなどの機器のことを総称して エンドポイントと呼んでいます。
- エンドポイント間の通信内容をフロー情報に変換し、NFA に送信することができるスイッチ やルーターなどの機器のことを総称してエクスポーターと呼んでいます。

## <span id="page-16-0"></span>IMS コンポーネント利用時のシステム構成

IMS コンポーネントを利用することで、複数配置した NFA の統合運用や、NFA と NetvisorPro との統合運用が可能になります。統合運用時のシステム構成例を「図 2-2 統合運用時のシ ステム構成例(9ページ)」に示します。

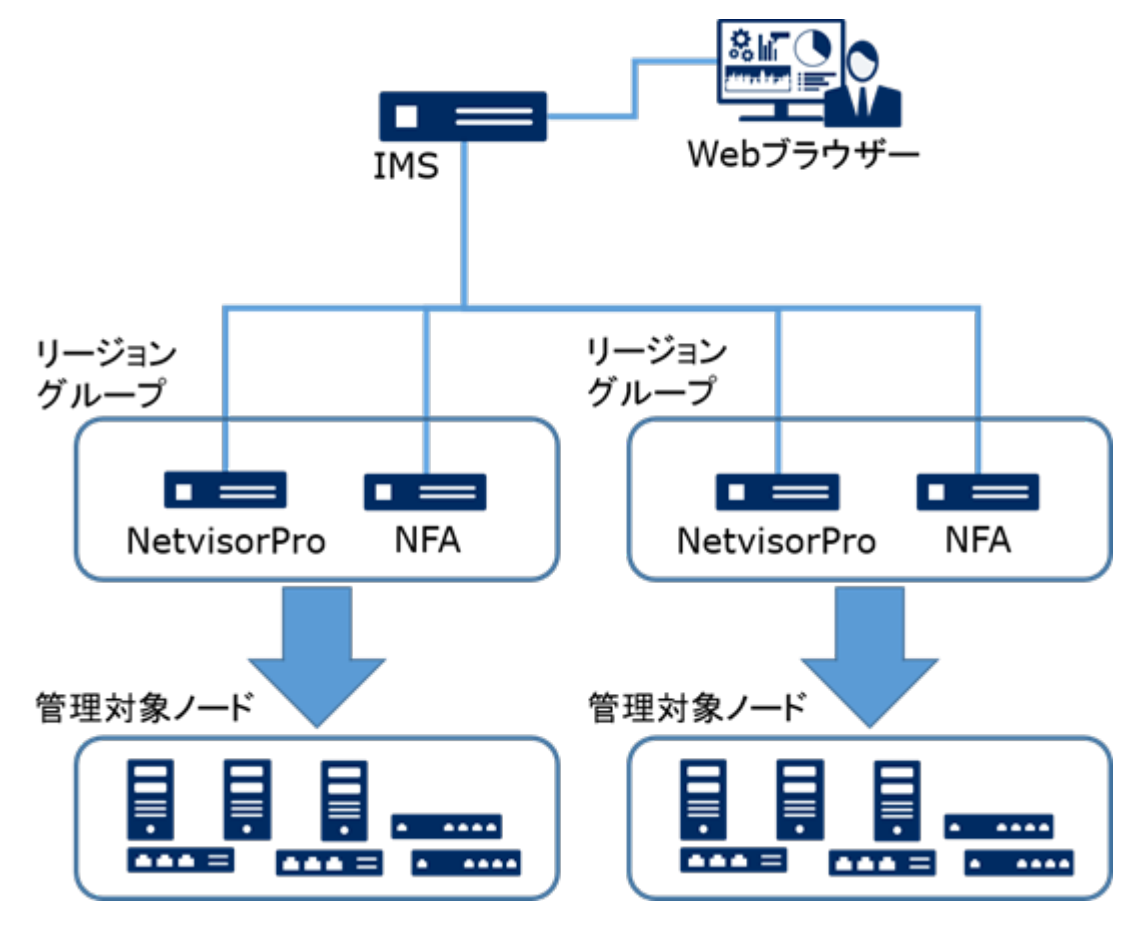

図 **2-2** 統合運用時のシステム構成例

「図 2-2 統合運用時のシステム構成例(9ページ)」に示すように、同一ノード(エクスポー ター)を管理する NFA と NetvisorPro は、リージョンというグループでグルーピングします。 IMS コンポーネントの Web コンソールでは、同一リージョングループ内の各製品が管理す る同一ノード(エクスポーター)の情報を統合して表示します。

ヒント

NFA と IMS コンポーネントとを同じサーバーにインストールするができます。ただし、この場合、 操作に対する応答が遅いなどの問題が発生する可能性があります。十分に検証した上で、運用を開 始してください。また、可能な限り、別のサーバーに分散してインストールする構成を推奨しま す。

# 2.2 システム要件

NFA の動作に必要なシステム要件、および、サポート環境について以下に示します。

| 項目         | 内容                                                    |  |
|------------|-------------------------------------------------------|--|
| <b>CPU</b> | Intel クアッドコア Xeon 以上、または、同等の互換プロセッサを推奨<br>注1          |  |
| システムメモリ    | 最低 4GB 以上 (16GB 以上を推奨) 注1                             |  |
| ディスク容量     | インストールディレクトリ: 5GB 以上                                  |  |
|            | データディレクトリ: 最低 100GB 以上注2注3                            |  |
| OS.        | • Red Hat Enterprise Linux 8 (x86 64) $\pm$ 4 $\pm$ 5 |  |
|            | • Red Hat Enterprise Linux 7 (x86 64) $\pm$ 5         |  |
| フロープロトコル   | • NetFlow $(v5, v9)$                                  |  |
|            | $\cdot$ IPFIX                                         |  |
|            | • $sFlow(v4, v5)$                                     |  |
|            | NetFlow、IPFIX はサンプリングにも対応                             |  |

表 **2-1** サーバーのシステム要件

注

- 1. 仮想化環境で運用する場合、オーバーコミットの影響を受けずに、確実に指定した CPU リ ソース、および、メモリリソースが利用できるように、仮想化基盤の設定を行ってください。
- 2. 製品仕様上、ハードディスクへのアクセスが頻繁に行われます。利用環境に合わせて、「SAS 15,000rpm」などのアクセス性能の高いハードディスクを利用することを強く推奨します。ま た、「RAID 5」, 「RAID 50」, 「RAID 10」 のいずれかの構成で運用することを推奨します。
- 3. 仮想化環境で運用する場合、他の仮想マシンの動作の影響を受けて、ハードディスクへの十 分なアクセス性能が得られない場合があります。SSD (Solid State Drive) を利用するなどし て、ハードディスクへの十分なアクセス性能を確保してください。
- 4. python3 をインストールする必要があります。
- 5. SELinux を無効 (disabled) に設定する必要があります。

| 項目         | 内容                                |
|------------|-----------------------------------|
| 対応ブラウザー    | Windows 上で動作する以下のブラウザー            |
|            | • Microsoft Edge 79 以上            |
|            | • Internet Explorer 11            |
|            | • Mozilla Firefox 60 以上           |
|            | • Google Chrome 71 以上             |
| <b>CPU</b> | Intel Core i3 以上、または同等の互換プロセッサを推奨 |
| システムメモリ    | 1GB 以上                            |

表 **2-2 Web** ブラウザーの要件

#### ヒント

• ブラウザーに最新の修正プログラムを適用した上でご利用いただくことを推奨します。修正 プログラム未適用の場合、一部機能が正常動作しない場合があります。

<span id="page-18-0"></span>• ブラウザーによっては、Unicode のサロゲートペア文字が 2 文字として扱われることがありま す。この場合、各入力欄に実際に入力できる文字数は少なくなります。

# 2.3 フローデータの管理について

NFA では、受信したフローデータをデータベースを用いて管理しています。ここでは、フ ローデータの管理の仕組みについて説明します。

## 2.3.1 フローデータの保持期間と丸め処理について

NFA では、大量のフローデータを限られたディスク容量の中で長期間保持するために、受信 したフローデータを以下の「表 2-3 フローデータの粒度と保持期間 (11ページ)」で示す 単位時間ごとに集約(丸め処理)し、データの粒度を変えて保持しています。また、NFA で は、データの粒度ごとに保持期間を設けており、保持期間を超えたデータを破棄します。保 持期間はユーザーが変更することもできます。

| データの粒度(単位時間) | デフォルトの保持期間 | 保持期間の変更可能範囲       |
|--------------|------------|-------------------|
| $1$ 分        | 24 時間      | 2~168 時間          |
| 10分          | 72 時間      | 12~336 時間         |
| 60分          | 14日間       | $4 \sim 60$ 日間    |
| 6 時間         | 60日間       | 14~365 日間         |
| 24 時間        | 365 日間     | $60 \sim 1095$ 日間 |
| 7 日          | 1095 日間    | 365~2190日間        |

表 **2-3** フローデータの粒度と保持期間

フローデータの集約処理では、単位時間ごとに以下の 7 つのフローキーがすべて同一のフ ローデータを集約して 1 つにまとめます。

- 1. 送信元 IP アドレス
- 2. 宛先 IP アドレス
- 3. 送信元ポート番号
- 4. 宛先ポート番号
- 5. IP プロトコル
- 6. ToS バイト(DSCP)
- 7. 入力インターフェイス

さらに、NFA では、フローデータの蓄積に必要なディスク使用量を一定に抑えるため、上記 の集約処理に加えて、以下のような処理を行います。

• 単位時間ごとに、通信量の多い上位 1,000 フローまでのデータのみを詳細な分析対象と して管理します。

<span id="page-19-0"></span>• 上位 1,000 フローに含まれない下位のフローデータについては、「その他」のフローと して、集約して管理します。

## 2.3.2 ディスク使用量の見積もり方法

受信したフローデータを蓄積、管理するために必要なディスク使用量の見積もり方法につい て説明します。

フローデータの蓄積、管理に必要なディスク使用量は、NFA が管理するエクスポーターの台 数、および、フローの発生頻度に関係しています。また、「2.3.1 [フローデータの保持期間](#page-18-0) [と丸め処理について\(](#page-18-0)11 ページ)」で示した通り、フローデータに対する保持期間、および 単位時間ごとの最大フロー数は、NFA で規定されています。そのため、フローデータの蓄積 に必要なディスク使用量の目安は、これらを踏まえた計算式から算出することができます。

#### 注意

エクスポーターの台数が多い場合など、フローデータのサイズは非常に大きくなるため、ディスク の空き容量が枯渇する可能性があります。ディスクが枯渇すると、新規のフローデータが受信でき ない他、全体として正常に動作できなくなります。ディスク容量が枯渇しないよう、最大フロー数 は、少し余裕を持たせて計算することを推奨します。

具体的な算出方法を以下に説明します。

- 1. NFA で管理するエクスポーターの台数を確認します。 今後の運用において増加する予定があれば、最終的な管理数を明確にします。
- 2. フローの保持期間を確認し、ディスク容量算出で使用する係数を以下の計算式から算 出します。

保持期間係数  $P = P1 \times 60 + P2 \times 6 + P3 \times 24 + P4 \times 4 + P5 + P6 \div 7$ 

- P1: 1 分粒度データの保持期間(単位:時)
- P2: 10 分粒度データの保持期間(単位:時)
- P3: 60 分粒度データの保持期間(単位:日)
- P4: 6 時間粒度データの保持期間(単位:日)
- P5: 24 時間粒度データの保持期間(単位:日)
- P6: 7 日粒度データの保持期間(単位:日)

計算結果の小数点以下は切り上げてください。

保持期間がデフォルト値のままであれば、係数は 2970 となります。

#### ヒント

フローデータに対する保持期間の変更については、「2.3.1 [フローデータの保持期間と丸め処](#page-18-0) [理について\(](#page-18-0)11 ページ)」を参照してください。

3. 運用環境におけるフローの発生頻度(1 分間の平均フロー数)を確認します。

フローの発生頻度は、運用環境において 1 分間に平均何セッションの通信が発生して いるのか をおおよその数値で求めます。

4. 以下の計算式にあてはめて、ディスク容量の目安を算出します。

ディスク使用量の目安[MB] = ( N + 5 ) × P × L × 0.000415 + A × 0.15 + 10,000 [MB]

- N: NFA が管理するエクスポーターの台数 手順 1 で確認した値を代入して計算します。
- P: NFA の保持期間に影響を受ける係数 手順 2 で確認した値を代入して計算します。
- L: 単位時間ごとに保持する最大フロー数 デフォルトでは、最大で上位 1,000 フローを保持するため、1,000 を指定します。
- A: NFA が受信した 1 分間の平均フロー数 手順 3 で確認した値を代入して計算します。

## 計算例

エクスポーターの台数が 50台、フローデータに対する保持期間·単位時間ごとの最大フ ロー数がデフォルト値、1 分間の平均フロー数が 600,000 フローの場合は、以下のような計 算結果になります。

- $N = 50$
- $P = 2.970 (24 \times 60 + 72 \times 6 + 14 \times 24 + 60 \times 4 + 365 + 1095 \div 7)$
- $L = 1,000$
- $A = 600,000$
- ディスク使用量の目安 = ( 50 + 5 ) × 2,970 × 1,000 × 0.000415 + 600,000 × 0.15 + 10,000 ≒ 163.9GB

# <span id="page-21-0"></span>第 3 章 ドキュメント一覧

本バージョンで提供する NFA のドキュメントについて説明します。

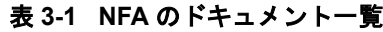

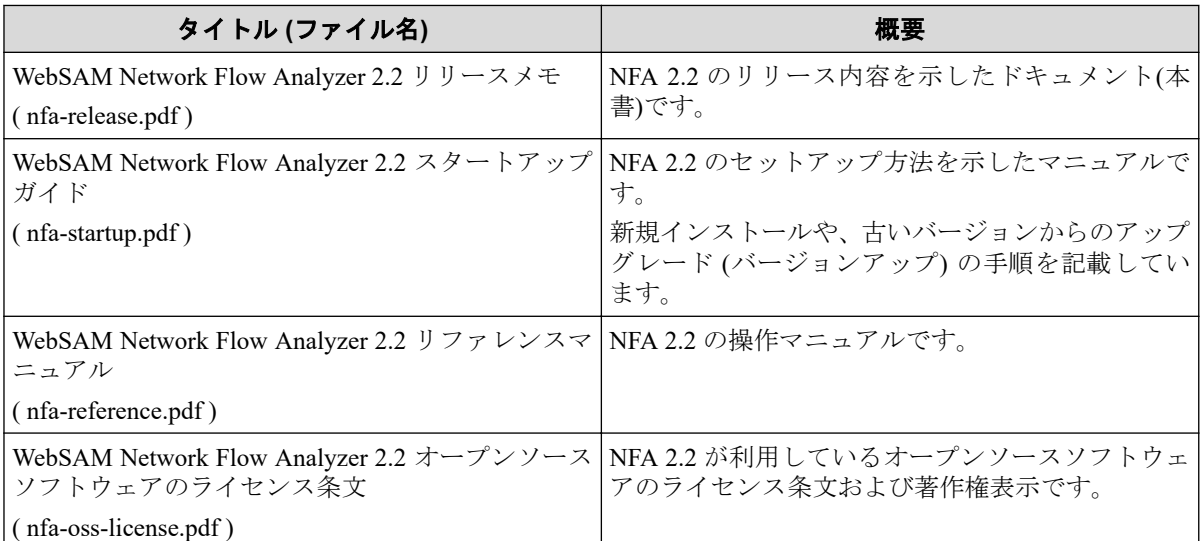

# <span id="page-22-0"></span>第4章 リリース内容

リリース内容について説明します。

# 目次

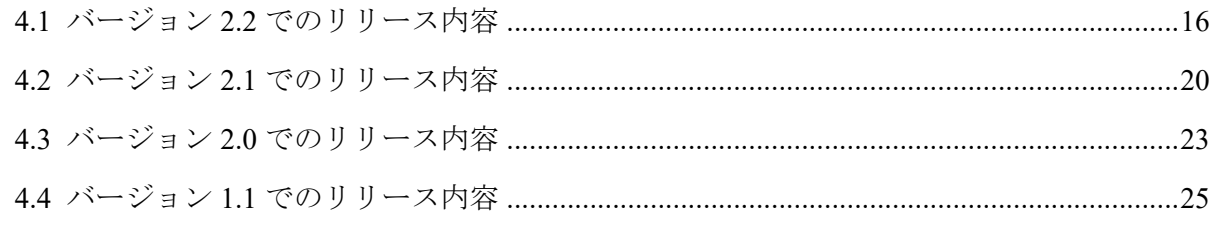

# <span id="page-23-0"></span>4.1 バージョン 2.2 でのリリース内容

NFA2.2 において、機能追加、修正した内容を説明します。

# 4.1.1 サポートする動作環境の追加

NFA の動作をサポートする OS、および、Web ブラウザーの種類が増えました。

NFA では、新たに以下の動作環境をサポートします。

 $\cdot$  OS :

Red Hat Enterprise Linux 8 (x86\_64)

• Web ブラウザー:

Microsoft Edge (Chromium)

# 4.1.2 フロー情報を取得する Web API のサポート

WebSAM Integrated Management Server (IMS)コンポーネントが提供する Web API を利用する ことで、NFA で管理するフローデータを他のアプリケーションで利用できるようになりまし た。

IMS コンポーネントが提供する Web API を利用することで、各ウィジェットで表示する同等 の情報を外部利用することができます。また、併せて、Microsoft Excel で動作するサンプル プログラムも提供します。サンプルプログラムを利用することで、プログラムを作成しなく ても NFA のフローデータを元にしたレポートを Microsoft Excel で作成することができま す。

詳細は、「WebSAM Integrated Management Server 2.0 リリースメモ」を参照してください。

## 4.1.3 しきい値監視におけるフロー条件の複数指定のサポート

フローに対するしきい値監視において、フローを特定する条件を複数指定することができる ようになりました。

本強化によって、例えば、特定アプリケーションの特定送信元のフローに対して、しきい値 監視を行うことができます。

## 4.1.4 フロー情報の記録処理性能の安定化

NFA が定期的に行う内部処理の影響を受けないように、フロー情報の記録処理の仕組みを改 善しました。

以前のバージョンでは、NFA が定期的に行う内部処理がフロー情報の記録処理に影響を与 え、記録処理に時間がかかる場合がありました。

<span id="page-24-0"></span>本バージョンでは、フロー情報の記録処理の仕組みを見直すことで、NFA が定期的に行う内 部処理の影響を受けないようになり、安定した処理性能を確保しました。

### 4.1.5 フローデータ集約(丸め処理)における基準時刻の変更機能

蓄積するフローデータを集約(丸め処理)する基準時刻を変更できるようになりました。

バージョン 2.1 以前においては、蓄積するフローデータを集約(丸め処理)する際の基準時刻 は、必ず、UTC (協定世界時:Coordinated universal time)の 00:00 でした。そのため、日本国 内での運用において、24 時間粒度のデータは、09:00 から翌日の 08:59 までのデータを集約 したものとなっていました。

集約処理を行う基準時刻を変更することで、日本時間 (UTC+09:00) に合わせたデータの集約 を行うことができます。例えば、24 時間粒度のデータにおいては、00:00 から 23:59 までの データを集約したものにすることができます。

#### ヒント

本強化と関連して、NFA のインストール時に設定される集約処理の基準時刻の既定値を変更して います。詳細は、「4.1.8.1 フローデータ集約(丸め処理)[の基準時刻の既定値変更\(](#page-25-0)18 ページ)」を 参照してください。

### 4.1.6 フロー情報の記録処理方式の改善

環境条件に合わせて、受信したフロー情報の記録処理の方式を切り替えることができる仕組 みを追加しました。

以前のバージョンでは、1 分毎に、受信したフロー情報を以下のような処理の流れで、デー タベースに記録しています。

- 1. 1分間に受信したすべてのフロー情報を一時記録のためのデータベースへ書き込みま す。
- 2. 一時記録のデータベースのデータを元に、1 分間のフローデータとして集約処理(丸め 処理)を実施します。
- 3. フロー数の上限設定の値に従い、下位のフローデータを「その他」のフローデータと して集計し、上位データと共にフローデータの管理用データベースに記録します。

定常的に受信するフロー情報が多く、かつ、NFA サーバーのディスク性能が十分ではない環 境においては、「処理 1」でのデータベース書き込みに時間がかかり、この影響でメモリ使 用量が増加し続ける可能性があります。メモリ使用量が増加し続けると、OS の制御によっ て、NFA のコレクタープロセスが強制停止される場合があります。

上記のような問題に対応するため、「処理 1」でのデータベース書き込みを停止し、メモリ 上に保持するデータを元に「処理 2」の集約処理(丸め処理)を実施する新たな記録処理方式 を追加しました。従来からの記録処理方式から、新たに追加した記録処理方式に切り替える ことで、データベースへ書き込むデータ量を大幅に削減することができます。この効果とし

<span id="page-25-0"></span>て、ディスク性能が十分ではない環境であっても、フローデータの書き込みにかかる時間を 短縮することができ、メモリ使用量が増加し続ける事象の発生を防止、または、発生頻度を 軽減することができます。

## 4.1.7 WebSAM SystemManager G 連携対応

フローに対するしきい値監視のイベントを WebSAM SystemManager G (バージョン 10 以上) に連携できるようになりました。

WebSAM SystemManager G へのイベント連携を行うためには、WebSAM Integrated Management Server (IMS)コンポーネント (バージョン 2.0.1.8 以上) のイベントアクション機 能の設定が必要になります。

詳細については、IMS コンポーネントの各種ドキュメントを参照してください。

# 4.1.8 バージョン 2.2 における仕様変更

バージョン 2.2 で変更された仕様について説明します。

## 4.1.8.1 フローデータ集約(丸め処理)の基準時刻の既定値変更

蓄積するフローデータを集約(丸め処理)する際の基準時刻において、既定値を NFA サーバー のタイムゾーンに合わせるように仕様を変更しました。

バージョン 2.1 以前においては、蓄積するフローデータを集約(丸め処理)する際の基準時刻 の既定値は、UTC (協定世界時:Coordinated universal time)の 00:00 でした。

これに対し、本バージョンでは、例えば、日本のタイムゾーンに設定しているサーバーに NFA をインストールした場合、集約処理の基準時刻の既定値は、日本時間 (UTC+09:00) の 00:00 となります。

#### ヒント

- バージョン 2.2 以降において、集約処理の基準時刻は、既定値から変更することができます。 詳細は、リファレンスマニュアルを確認してください。
- 旧バージョンから最新バージョンにアップグレードした場合は、製品の既定値として、旧バー ジョンでの設定をそのまま引き継ぎます。そのため、バージョン 2.1 以前からアップグレード した場合の基準時刻は、UTC の 00:00 のままとなります。

この場合、製品の既定値としては、設定を引き継ぎますが、ユーザーの設定値としては管理 されません。明示的に集約処理の基準時刻の設定を行うことを推奨します。

## 4.1.8.2 記録対象フローの条件変更

フロー情報の記録・破棄の条件を見直しました。

<span id="page-26-0"></span>以前のバージョンでは、sFlow v5 のフローパケットにおいて、出力インターフェイスの情報 がなく、エクスポーター内で破棄されたことが示されている場合、sFlow v5 のプロトコルに 則って、受信したフローを破棄し、記録していませんでした。

上記のフローパケットは、ルーターのミラーポートを介して、別のルーター(エクスポー ター)で当該フローをキャプチャーした場合に、エクスポーターの仕様に依存して発生する 場合があります。このような運用構成は、sFlow をサポートしていないルーターの通信内容 を分析したい場合に用いられます。

本バージョンでは、このような運用構成にも対応できるように仕様を変更しました。本バー ジョンでは、受信したフローパケットに、出力インターフェイスの情報がなく、エクスポー ター内で破棄されたことが示されていたとしても例外的に、それを破棄せず、記録します。

#### ヒント

NetFlow、および、IPFIX においては、上記のような場合に破棄することを示すプロトコルはあり ません。そのため、以前のバージョンにおいても該当するフローパケットが破棄されることはあり ません。

# 4.1.9 バージョン 2.2 における修正項目

バージョン 2.2 で修正された問題の一覧を記載します。

- 1. 以下の OSS を、バグ修正取り込みのために更新しました。
	- Apache Commons BeanUtils (1.9.4 へ更新)
	- Apache Opid JMS (client)  $(0.52.0 \sim \overline{\text{F}}\text{/m})$
	- Apache Qpid Proton-J (0.33.5 へ更新)
	- Apache Tomcat  $(8.5.57 \sim \overline{\text{F}}\text{/m})$
	- Jackson  $(2.9.10 \sim \overline{\text{F}}\text{/m})$
	- Log4j (2.13.3 へ更新)
	- Lombok (1.18.12 へ更新)
	- Netty  $(4.1.50 \sim \overline{\text{F}}\text{/m})$
	- OkHttp (3.14.9 へ更新)
	- PostgreSQL (9.2.24 へ更新)
	- PostgreSQL JDBC Driver (42.2.13 へ更新)
	- psycopg2  $(2.8.5 \sim \overline{\text{F}}\overline{\text{m}})$
	- pytz (2020.1 へ更新)
	- $\sin(1.15.0 \sim \overline{\text{H}})$
	- Spring Framework  $(5.2.7 \sim \overline{\text{F}}\text{/m})$
- <span id="page-27-0"></span>• SQLAlchemy  $(1.3.17 \sim \overline{\mathbb{F}} \mathbb{F})$
- SQLite (3.32.2 へ更新)
- tzlocal  $(2.1 \sim \overline{\text{F}}\text{*}$
- 2. 通信フローのエンドポイント(送信元/宛先)の IP アドレスとホスト名を管理している データベーステーブルのデータ件数が増加すると当該データベーステーブルへのアク セス性能が低下し、サーバーの CPU が高負荷状態になる問題を修正しました。
- 3. エクスポーター管理画面の[**SNMP** 情報取得]ボタンをクリックし、エクスポーターか ら SNMP 情報を取得した際に、エクスポーターの仕様により一部の情報取得が行えな かった場合、NFA と IMS コンポーネントとの間で構成情報の差分が生じる問題を修正 しました。
- 4. NFA 2.2.0-7 以前において、Red Hat Enterprise Linux 8 (x86\_64)へのインストールが行え ない場合がある問題を修正しました。

# 4.2 バージョン 2.1 でのリリース内容

NFA2.1 において、機能追加、修正した内容を説明します。

## 4.2.1 フロー受信性能の向上

フロー受信処理の実装を見直し、フロー受信性能を向上しました。

処理並列化や一時データの蓄積方法などを変更することで、単位時間あたりにより多くのフ ローを受信できるようになりました。

弊社検証では、以下の条件下で、フロー受信性能の改善を確認しています。

| 項目         | 内容                                                        |
|------------|-----------------------------------------------------------|
| <b>CPU</b> | Intel E5-2690 v4 (2.60 GHz) * 8 $\exists$ $\forall$       |
| システムメモリ    | 16GB                                                      |
| ディスク       | $2.5 \frac{m}{2}$ SAS (10,000rpm), RAID 5+0               |
| <b>OS</b>  | Red Hat Enterprise Linux 7.3 (x86 64), on VMware ESXi 6.5 |
| フロー数 (改善前) | 20,000 フロー/秒 (エクスポーター1台あたり最大 5,000 フロー/秒)                 |
| フロー数 (改善後) | 100,000 フロー/秒 (エクスポーター1台あたり最大 10,000 フロー/秒)               |

表 **4-1** フロー受信性能改善の動作実績環境

#### 注意

改善の効果は、環境に応じて異なります。すべての環境で 5 倍の改善を保証するものではない点に ご注意ください。

#### ヒント

フローの受信性能は、ディスク I/O 性能に大きく左右されます。ディスク I/O 性能のひとつの目安 として、上記環境でディスク I/O ベンチマークである fio を実行した結果を以下に示します。

| 種類           | IOPS (IO 回数/s) | 帯域幅 BW (MiB/s) | レイテンシー lat (usec) |
|--------------|----------------|----------------|-------------------|
| random read  | 1.602          | 6.4            | 3.116             |
| random write | 2,669          | 10.4           | 1,867             |

表 **4-2 fio** ベンチマーク **[**ブロックサイズ:**4KB]** の結果 **(**参考値**)**

#### 表 **4-3 fio** ベンチマーク **[**ブロックサイズ:**8KB]** の結果 **(**参考値**)**

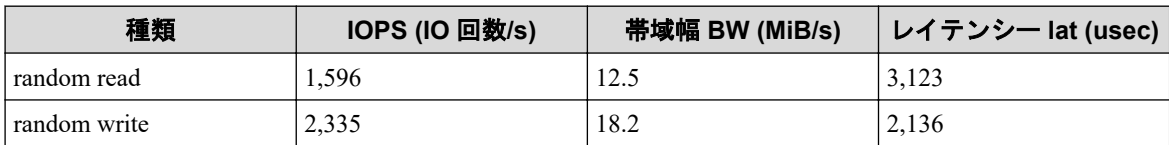

random read は以下のコマンドを実行することで計測できます。

# fio -filename=*<%*データディレクトリ*%>*/fio -direct=1 -rw=randread -bs=4k -size=20G -numjobs=5 -group reporting -name=randomread

上記は、ブロックサイズを 4KB にした場合の実行例です。ブロックサイズを 8KB にする場合 は、-bs オプションに、「8KB」を指定してください。

random write は以下のコマンドを実行することで計測できます。

```
# fio -filename=<%データディレクトリ%>/fio -direct=1 -rw=randwrite -bs=4k -size=20G
    -numjobs=5 -group_reporting -name=randomwrite
```
上記は、ブロックサイズを 4KB にした場合の実行例です。ブロックサイズを 8KB にする場合 は、-bs オプションに、「8KB」を指定してください。

それぞれのコマンドを実行した後、出力された内容の以下の部分を読み取ります。

- read:まはた write:から始まる行の、IOPS の値、および BW の値(帯域幅)。
- lat (usec): から始まる行の、avg の値(レイテンシー平均値)

以下は random write (randwrite) の場合の出力例です。

```
randomwrite: (g=0): rw=randwrite, bs=(R) 4096B-4096B, (W) 4096B-4096B,
 (T) 4096B-4096B, ioengine=psync, iodepth=1
...
fio-3.15
Starting 5 processes
Jobs: 1 (f=1): [w(1),_(4)][99.9%][w=23.5MiB/s][w=6009 IOPS][eta 00m:07s]
randomwrite: (groupid=0, jobs=5): err= 0: pid=14996: Tue Jan 21 18:14:55 2020
  write: IOPS=2669, BW=10.4MiB/s (10.9MB/s)(100GiB/9819695msec)
     clat (usec): min=38, max=16726k, avg=1867.65, stdev=30805.21
    lat (usec): min=38, max=16726k, avg=1867.85, stdev=30805.21
     clat percentiles (usec):
 (以下略)
```
コマンドの実行後、*<%*データディレクトリ*%>*/fio ファイルが残っていたら、削除します。

# <span id="page-29-0"></span>4.2.2 フロー受信におけるジャンボフレームサポート

NFA 2.1 にて、管理対象のエクスポーターからジャンボフレームとして送信されたフローの 受信をサポートしました。

#### ヒント

ジャンボフレームとは、最大転送単位(MTU)が 1,500 バイトを超えるようなフレームを指します。 NFA が受信できる最大の MTU は、9,000 バイトです。

# 4.2.3 バージョン 2.1 における仕様変更

バージョン 2.1 で変更された仕様について説明します。

## 4.2.3.1 SSL サーバー証明書を格納するキーストア形式の変更

nfa\_ssl\_keytool コマンドで作成するキーストアの形式を、Java keytool コマンドの推奨形 式変更に伴い、Java KeyStore (JKS) から PKCS12 へ変更しました。

この変更に伴い、nfa\_ssl\_keytool コマンドの仕様もあわせて変更されています。詳細は リファレンスマニュアルの nfa\_ssl\_keytool コマンドの説明を参照してください。

#### ヒント

バージョン 2.0 以前で作成したキーストアは、2.1 以降にアップグレードした後も JKS のまま変更 しません。JKS 形式のままで引き続きご利用いただけます。

# 4.2.4 バージョン 2.1 における修正項目

バージョン 2.1 で修正された問題の一覧を記載します。

- 1. バグ修正取り込みのために、Oracle Java を AdoptOpenJDK (1.8.0\_202) へ置換しました。
- 2. 以下の OSS を、バグ修正取り込みのために更新しました。
	- Apache Tomcat  $(8.5.42 \sim \overline{\text{F}}\text{/m})$
	- Apache Commons FileUpload  $(1.4 \sim \overline{\mathbb{F}} \mathbb{F})$
	- Apache Commons IO  $(2.6 \sim \overline{\text{F}}\text{*})$
	- Apache Commons Lang  $(3.8.1 \sim \overline{\text{F}}\overline{\text{F}})$
	- OGNL (3.1.21 へ更新)
	- Log4j (2.11.2 へ更新)
	- OkHttp (3.14.2 へ更新)
	- PostgreSQL JDBC Driver (42.2.5 へ更新)
	- Opid JMS (0.43.0 へ更新)
- <span id="page-30-0"></span>• Opid Proton-J (0.33.1 へ更新)
- Spring Framework (5.1.8 へ更新)

# 4.3 バージョン 2.0 でのリリース内容

NFA2.0 において、機能追加、修正した内容を説明します。

# 4.3.1 IMS コンポーネントによる統合運用

WebSAM Integrated Management Server (IMS)コンポーネントを利用することで、複数配置し た NFA の統合運用や、NFA と NetvisorPro との統合運用が可能になりました。

IMS コンポーネントが提供する Web コンソールを用いることで、以下の運用を行うことが できます。

- 複数の NFA で運用している環境において、各 NFA のウィジェットを 1 つのダッシュ ボードに並べて配置することができます。これにより、管理対象となるネットワーク全 体の状況を簡単に把握することができます。
- NetvisorPro による SNMP 監視の状況と NFA が収集したフロー情報を同時に確認する ことができます。これにより、ネットワーク障害の原因調査をスムーズに行うことがで きます。
- IMS コンポーネントが提供する Web コンソールから、NFA の Web コンソールをシング ルサインオンで起動することができます。これにより、2 つの Web コンソールをシーム レスに操作することができます。

上記以外にも IMS コンポーネントを利用することで、NFA のしきい値監視で検知したしき い値超過のイベントを、メール送信や任意のコマンドで通報することができます。

### 4.3.2 DSCP によるフロー分析

NFA 2.0 では、フロー情報に含まれている DSCP の値を用いたフロー分析が行えるようにな りました。

DSCP 値を用いてフロー情報を分析することで、以下のような通信状況の確認を行うことが できます。

- 経路上を流れるパケットに対し、意図した QoS 設定(DSCP によるマーキング)が行われ ているかの確認
- QoS 設定(DSCP の設定)を行ったことによる通信状況の変化の確認
- DSCP による優先度ごとの通信量の確認

具体的に DSCP によるフロー分析が行える機能は、以下の通りです。

• ダッシュボード表示

<span id="page-31-0"></span>円グラフ/折れ線グラフ表示タイプの[**DSCP**]ウィジェットが追加されました。各 DSCP 値(PHB)ごとの通信量の状況を確認することができます。

• エクスポーター分析

[**DSCP**]ウィジェットで、フロー情報の分析結果を確認することができます。また、フィ ルター条件として DSCP 値(PHB)を指定することで、特定の DSCP 値(PHB)に対する通 信量や通信内容を確認することができます。

• しきい値監視

しきい値監視の対象となるフローの条件として、DSCP 値(PHB)を指定することができ ます。

• CSV ファイル出力

ダッシュボード画面、および、エクスポーター分析画面で表示する[**DSCP**]ウィジェッ トで表示するフロー情報を他のウィジェットと同様に CSV ファイル形式で外部出力す ることができます。

nfa\_flow\_export コマンドでは、出力する CSV ファイルに対し、今まで出力していた 項目に加えて、DSCP 値(PHB)が追加されています。

# 433 バージョン 20における修正項目

バージョン 2.0 で修正された問題の一覧を記載します。

- 1. 以下の OSS を、バグ修正取り込みのために更新しました。
	- Java Runtime (8u131 へ更新)
	- Apache Tomcat  $(8.5.35 \sim \overline{\text{F}}\text{/m})$
	- Apache Struts2 (2.3.36  $\sim \overline{\text{F}}$ 新)
	- Apache Commons FileUpload  $(1.3.3 \sim \overline{\mathbb{F}}_n^*)$
	- Apache Commons Collections  $(3.2.2 \sim \overline{\text{F}}\text{*} \overline{\text{F}}$ )
	- Apache Commons BeanUtils (1.9.3 へ更新)
	- Apache Commons Logging  $(1.2 \sim \overline{\mathbb{F}} \mathbb{F})$
- 2. エクスポーターの表示名、エンドポイントグループ名、アプリケーション名に"その 他"という名前を設定した場合に、[エクスポーター]ウィジェット、[送信元エンドポイ ントグループ]ウィジェット、[宛先エンドポイントグループ]ウィジェット、[アプリ ケーション<sup>1ウィジェットにおいて、名前としての"その他"に対し、リンクが設定され</sup> ない問題を修正しました。
- 3. サービスの停止時に、nfa\_collector プロセスが異常終了する場合がある問題を修正しま した。
- <span id="page-32-0"></span>4. sFlow のエクスポーターにおいて、送信側のフローに対するモニタリングを設定した 場合に、当該エクスポーターから取得したフロー情報に対するグラフ表示が正しく行 えない場合がある問題を修正しました。
- 5. 受信したフローデータを蓄積するデータベースのデータサイズが肥大化する場合があ る問題を修正しました。

# 4.4 バージョン 1.1 でのリリース内容

NFA1.1 において、機能追加、修正した内容を説明します。

## 4.4.1 フローデータのエクスポート機能

データベースに蓄積したフローデータを CSV ファイルとして出力する nfa\_flow\_export コマンドを追加しました。

本コマンドにより、蓄積したフローデータを粒度を落とすことなく、外部ファイルとして長 期保存することができます。

本コマンドを用いた主な運用例は以下になります。

- 詳細な過去のデータを外部ファイルとして長期保存する。
- コマンドを cron などから呼び出すことより、分析レポート作成の元になるデータを定 期的に生成する。
- 外部の運用管理ソフトウェアから本コマンドを呼び出すことにより、インシデント発生 時の通信状況や、イベントの詳細を自動で保存する。

作成した CSV ファイルは外部の表計算ソフトに取り込むことで、自由に編集・分析するこ とができます。CSV の作成は、分析を行いたい期間を指定したり、前回コマンドを実行した 続きから CSV ファイルを出力するなど、運用に合わせた柔軟な操作が可能です。

本機能はコマンドラインのため、Web ブラウザーを必要とせずに実行することができます。

## 4.4.2 フローデータ保持期間の動的変更対応

NFA では、大量のフローデータを長期間保持するために、一定の期間ごとにデータを集約 し、データの粒度を変えて保持しています。NFA1.1 では、この保持期間を変更できるよう に機能強化を行いました。

保持期間のデフォルト値と、変更可能な保持期間の範囲は以下の通りです。

| データの粒度(単位時間) | デフォルトの保持期間 | 保持期間の変更可能範囲     |
|--------------|------------|-----------------|
| 分            | 24 時間      | $2{\sim}168$ 時間 |
| 10分          | 72 時間      | 12~336 時間       |

表 **4-4** フローデータの粒度と保持期間

<span id="page-33-0"></span>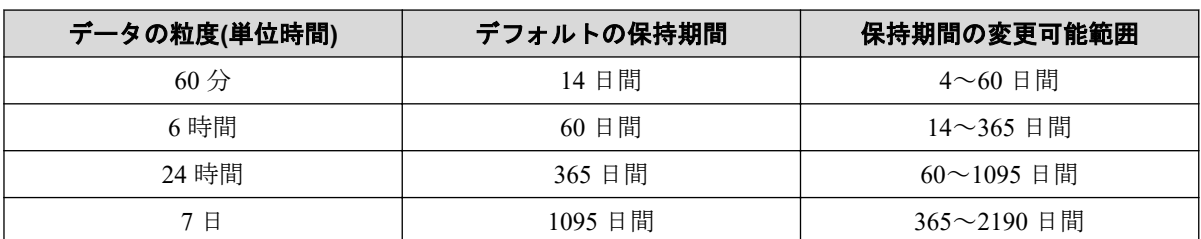

保持期間の変更は運用を停止することなく実施することが可能です。このため、運用中に監 視エクスポーター数を増加したり、大量のフローデータを格納したことによりディスクの空 き容量が少なくなった場合でも、保持期間を変更することで対処を行うことができます。

また、保持期間の設定は、データの粒度毎に異なる値を設定することができます。例えば、 詳細なフローデータの保持期間を増加し、粒度の粗いフローデータの保持期間を短くすると いった、運用の目的に合わせた設定変更を行うことができます。

# 4.4.3 しきい値監視機能の性能向上

しきい値監視機能の処理性能を向上しました。NFA1.0 では監視項目数を 150 項目以下にす ることを推奨していましたが、NFA1.1 にてしきい値監視機能の処理を改善し、より多くの 監視ができるようになりました。

弊社検証では、以下の環境で監視項目数 2000 が動作することを確認しています。

| 項目           | 内容                                                  |
|--------------|-----------------------------------------------------|
| <b>CPU</b>   | Intel E5-2630 v3 (2.40 GHz) * 8 $\exists$ $\forall$ |
| システムメモリ      | $64$ GB                                             |
| <b> ディスク</b> | $2.5$ 型 SAS (15,000rpm)                             |
| <b>OS</b>    | Red Hat Enterprise Linux 7.3 (x86 64)               |
| フロー数         | 20,000 フロー/秒                                        |

表 **4-5** 監視項目数 **2000** の動作実績環境

# 4.4.4 対応フロープロトコルの強化

NFA1.1 において、NetFlow サンプリングに対応しました。また新規フロープロトコルとして IPFIX に対応しました。

# NetFlow サンプリング

エクスポーターが、NetFlow Lite などのサンプリングした情報を送信した場合でも、フロー 情報を分析できるように強化を行いました。サンプリング率はエクスポーターごとに手動 で設定することができます。受信したフロー情報にサンプリング率が含まれている場合は、 自動でサンプリング率を読み込みこともできます。

### <span id="page-34-0"></span>IPFIX

対応フロープロトコルに IPFIX を追加しました。サンプリングされたフロー情報を受信し た場合でも手動でサンプリング率を設定することで、適切にフローデータを分析することが できます。

### 4.4.5 グラフ表示タイプの切り替え機能

アプリケーション、IP プロトコルのウィジェットについては、円グラフと折れ線グラフの両 方で表示できるように強化しました。

NFA1.0 では、アプリケーション、IP プロトコルのウィジェットは円グラフとしてのみ表示 できましたが、NFA1.1 からは、円グラフと折れ線グラフの両方で表示できるように機能強 化を行いました。

これにより、アプリケーション観点や、IP プロトコル観点で、時系列に沿ってフローを分析 することができるようになります。

円グラフと折れ線グラフの切り替えは、ダッシュボード画面やエクスポーター分析画面か ら、動的に行うことができます。

ダッシュボード画面においては、円グラフと折れ線グラフのどちらをデフォルトのグラフと して表示するかを定義することができます。また、ウィジェットを複数定義することによ り、円グラフと折れ線グラフを並べて表示することもできます。

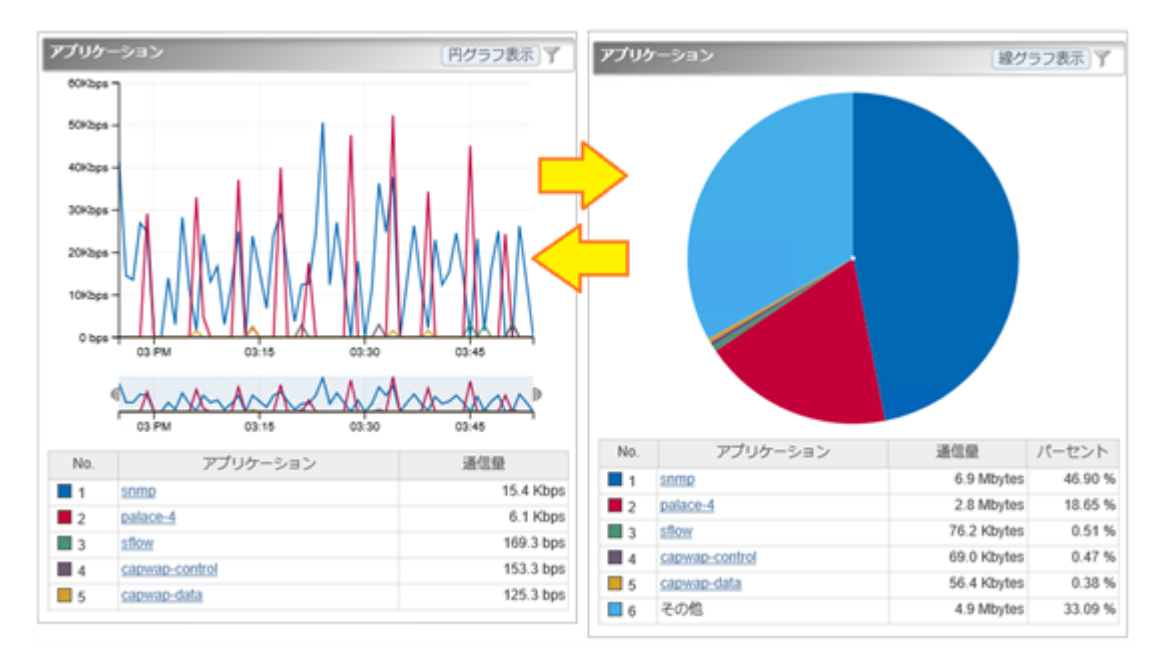

図 **4-1** 円グラフ**/**折れ線グラフ表示タイプのウィジェット

## 4.4.6 バージョン 1.1 における仕様変更

バージョン 1.1 で変更された仕様について説明します。

# <span id="page-35-0"></span>4.4.6.1 分析結果の CSV ファイル出力内容の変更

ダッシュボード画面やエクスポーター分析画面からの CSV 出力に関する仕様を、以下のよ うに変更しました。

# ファイル名に関する変更点

• ダウンロードファイル名

エクスポーター分析画面での CSV 出力によるダウンロードファイル名の接頭辞を以下 のように変更しました。

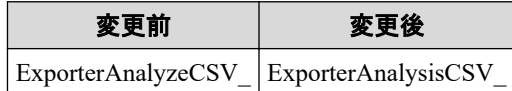

• CSV ファイル名

ダウンロードした zip ファイルに含まれる CSV ファイル名のうち、ウィジェットの名 称にあたる部分を変更しました。

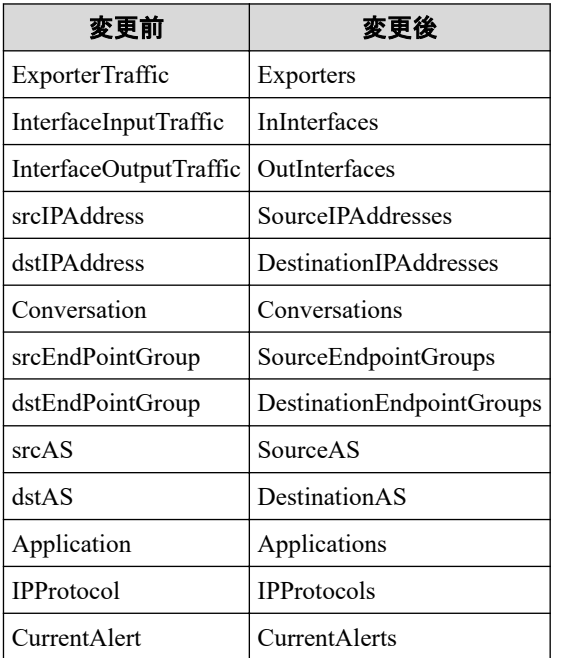

# CSV ファイルの内容に関する変更点

- 一部の項目名を変更しました。
	- 共通

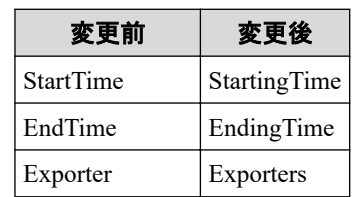

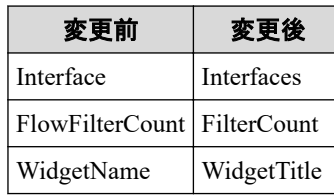

- エクスポーター分析画面から出力されるウィジェット名称

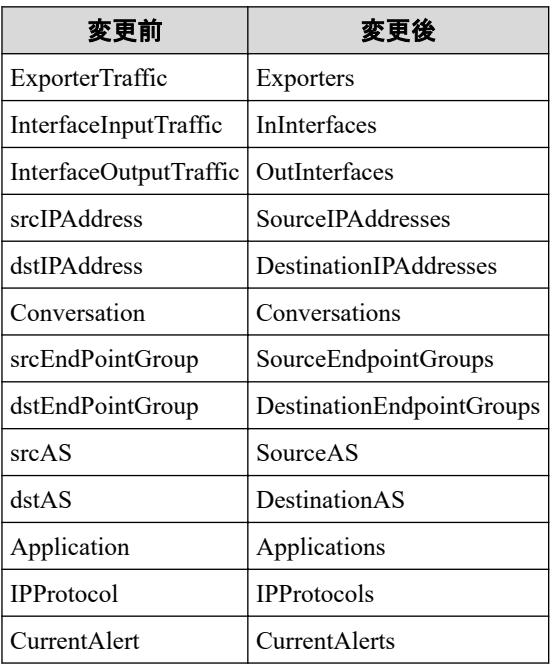

- エクスポーター分析画面でフロー条件を指定した場合の項目名

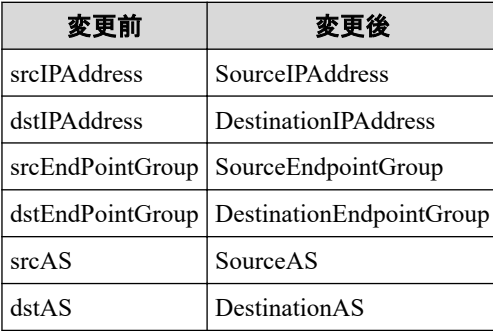

- 一部の項目の値の出力形式を変更しました。
	- 以下の項目に出力される時刻情報を UNIX 時刻形式に変更しました。
		- \* Date
		- \* StartingTime
		- \* EndingTime
		- \* <データ行中の時刻を表す値>
	- Exporters 項目について、すべてのエクスポーターを表す値を変更しました。

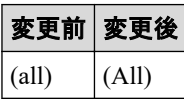

<span id="page-37-0"></span>- Exporters および Interfaces 項目について、エクスポーター名に IP アドレスを付与す るよう変更しました。

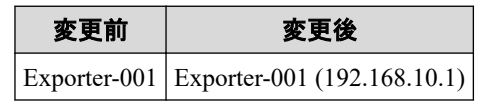

- 削除されたインターフェイス、エンドポイントグループまたはアプリケーションを 出力する場合の表現を変更しました。 対象ウィジェットは下記の通りです。
	- \* 入力インターフェイス
	- \* 出力インターフェイス
	- \* 送信元エンドポイントグループ
	- \* 宛先エンドポイントグループ
	- \* アプリケーション

変更前 変更後 deleted (deleted)

- 対象のフローデータが存在しない場合に、「No Data」を出力するように改善しまし た。 対象ウィジェットは下記の通りです。
	- \* アプリケーション
	- \* IP プロトコル
- エクスポーター分析画面からの出力時の CsvType の値を変更しました。

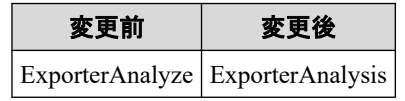

- データ行の一部について、値の出力形式を変更しました。
	- 「その他」の名称を変更しました。 対象ウィジェットは下記の通りです。
		- \* アプリケーション
		- \* IP プロトコル

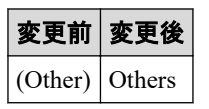

- カレントアラートウィジェットのデータラベル名を変更しました。

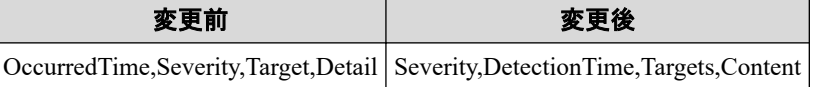

# 4.4.7 バージョン 1.1 における修正項目

バージョン 1.1 で修正された問題の一覧を記載します。

1. 以下の OSS を、バグ修正取り込みのために更新しました。

- Java Runtime (8u121  $\sim \overline{\text{F}}\text{F}$ )
- Apache Tomcat  $(8.0.39 \sim \overline{\text{F}}\text{/m})$
- Apache Struts2  $(2.3.32 \sim \overline{\text{F}}\text{/m})$
- Apache Commons BeanUtils  $(1.9.2 \sim \overline{\text{F}}\text{/m})$
- Apache Commons FileUpload (1.3.2 へ更新)
- Log4j2 (2.5 へ更新)
- PostgreSOL  $(9.2.14 \sim \overline{\text{F}}\text{/m})$
- SQLite3 (3.10.2 へ更新)
- ICU (58.2 へ更新)
- 2. UNIVERGE PF6800 Ver. 6.3 の WebGUI からの Network Flow Analyzer の画面起動が失 敗する問題を修正しました。
- 3. エクスポーター分析画面の期間の指定において、起点の日時を現在時刻から 1 時間以 内に設定し、かつ期間を「現在時刻まで」に設定した場合に、分析結果に起点の日時 に指定した時刻の 1 分前のデータが含まれてしまう問題を修正しました。
- 4. エクスポーター分析画面の期間の指定における「特定の日時と期間を指定」にて、期間 に「現在時刻まで」以外を選択した際に、指定された期間と、分析結果として表示さ れる期間が異なる(指定された期間に対して、分析結果の期間が 1 つの単位時間の分だ け余分に表示される)問題を修正しました。

単位時間についてはリファレンスガイドの「フローデータの保持期間と丸め処理につ いて」をご参照ください。

- 5. エクスポーター分析画面での[特定の日時と期間を指定]の期間に「現在時刻まで」を 指定し、表示された分析結果の画面で CSV 出力を実行した場合に、蓄積データの切り 替えのタイミングによって線グラフのウィジェットのデータ粒度が画面上の粒度より も細かくなる場合がある問題を修正しました。
- 6. エクスポーター分析画面の分析期間の指定において、起点の日付を現在時刻の 3 日前 に指定した場合に、時刻指定ができない(プルダウンリストが選択できない)場合が ある問題を修正しました。
- 7. 複数のエクスポーターに対して、DNS 情報取得または SNMP 情報取得が同時に実行さ れると、情報取得に失敗する、または、実際には情報取得が成功しているにも関わら ず画面上に失敗と表示される場合がある問題を修正しました。
- 8. イベント一覧画面の表示処理性能を改善し、大量にイベントが登録されている場合で も、数秒で表示できるようになりました。
- 9. 入力側インターフェイスの識別子(IN ifIndex)の値が有効でない(0 もしくは値が含まれ ない)フローを受信した場合に発生する次の問題を修正しました。
- 当該エクスポーターが sFlow エクスポーターの場合、グラフの値が 0 で表示され る。
- フローデータの集約(丸め処理)において、受信したフローを別のフローと同一と みなし集約してしまうため、グラフ表示の値が不正となる。

# <span id="page-40-0"></span>第 5 章 注意制限事項

NFA2.2 における注意制限事項について説明します。

# 目次

5.1 [エクスポーター側の設定に対する注意制限事項](#page-41-0) .................................................................[34](#page-41-0)

# <span id="page-41-0"></span>5.1 エクスポーター側の設定に対する注意制限事項

エクスポーター側の設定に対する注意制限事項について説明します。

## 5.1.1 SNMP ifIndex 持続性のための設定

NFA でフローを正しく分析するためには、分析対象のインターフェイスに対応する ifIndex の値が変化しないように、エクスポーター側の設定を行う必要があります。

エクスポーターを再起動すると、エクスポーターの仕様によっては、分析対象のインター フェイスに対応する ifIndex の値が変化する場合があります。この場合、NFA では、分析箇 所のインターフェイスの特定が正しく行えないため、分析結果も正しく表示することができ なくなります。

エクスポーターの仕様によっては、ifIndex 値を再起動後も持続するための設定が行える場合 があります。運用を開始する前に、必ず、エクスポーターの ifIndex 値の持続性に関する仕 様を確認し、ifIndex 値の持続性のための設定を行ってください。

以下にエクスポーター側での ifIndex 値の持続性のための設定例 (Cisco Catalyst 6500 シリー ズ) を示します。

(config)# snmp-server ifindex persist

#### 注意

エクスポーターの設定を行うコマンドの仕様は、機種によって異なります。必ず、エクスポーター 側の設定マニュアルを確認し、設定作業を実施してください。

### 5.1.2 NetFlow v9 利用のための設定

NFA は、NetFlow v9 について、特定のフォーマットのみをサポートしています。

NetFlow v9 を利用する場合は、エクスポーター側の設定において、以下のフィールドタイプ を含むフローレコード定義の作成を行ってください。

- 1. 送信元 IP アドレス / 宛先 IP アドレス <sup>注 1</sup>
- 2. 送信元ポート番号 / 宛先ポート番号注1
- 3. IPプロトコル注1
- 4. ToS バイト(DSCP)  $\mathbb{E}$  1
- 5. 入力インターフェイス / 出力インターフェイス <sup>注 2</sup>
- 6. フローのバイト数、パケット数 <sup>注</sup> <sup>3</sup>

注

1. 個々のフィールドタイプは必須ではありませんが、特別な理由が無い限りエクスポータ側で フローレコードに含める設定を行ってください。

<span id="page-42-0"></span>フローレコードに該当情報が存在しない場合は任意値(ゼロ)として扱います。 そのため、該 当する widget が表示されない等の結果となり、フローを正しく分析出来ない場合がありま す。

- 2. エクスポーター側でフローレコードに含める設定を必ず行ってください。 ライセンスを正しく付与するために必須な情報です。
- 3. エクスポーター側でフローレコードに含める設定を必ず行ってください。

フローの通信量を統計分析するために必須な情報です。

以下にエクスポーター側でのフローレコードの設定例(Cisco Catalyst 3850 シリーズ)を示し ます。

```
(config)# flow record NetFlow-record
(config)# match ipv4 tos
(config)# match ipv4 protocol
(config)# match ipv4 source address
(config)# match ipv4 destination address
(config)# match transport source-port
(config)# match transport destination-port
(config)# collect interface input
(config)# collect interface output
(config)# collect counter bytes long
(config)# collect counter packets long
(config)# collect timestamp sys-uptime first
(config)# collect timestamp sys-uptime last
```
#### 注意

エクスポーターの設定を行うコマンドは、機種によって異なります。必ず、エクスポーター側の設 定マニュアルを確認し、設定作業を実施してください。

## 5.1.3 IPv6 通信のフロー分析について

NFA 2.2 では、IPv6 通信のフローの分析に対応していません。

エクスポーター側の設定において、IPv6 通信のフローを監視対象とした場合、NFA では、 そのフローデータを処理することができません。

不要な通信を避けるため、エクスポーター側の設定において、IPv6 通信のフローを監視対象 としないように設定してください。

**WebSAM Network Flow Analyzer 2.2** リリースメモ

**NFA00RJ0220-03**

**2021** 年 **7** 月 **03** 版 発行

日本電気株式会社

**© NEC Corporation 2014 - 2021**